## **How to change ring tone of ePhone1000S?**

Please follow the instruction to change ring tone.

1. Go to "start\Run", enter "cmd", and the "command prompt" will show up

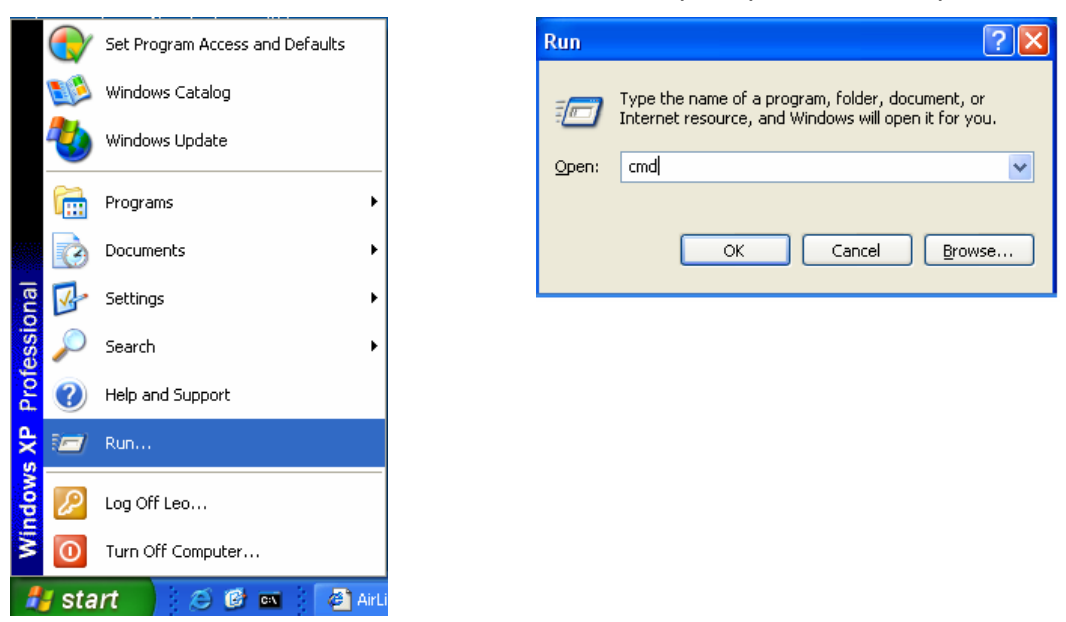

2. The following are some commands you need to enter in "command prompt"

```
telnet < IP address of ePhone-1000S > 
Password: 12345678 
P:\>set ringtype X
P:\>write
```
P.S. there are 11 ringtones from 1 to 11, so X means number from 1 to 11

For example, when you type "telnet 192.168.0.111" and press enter, ePhohe-1000S will ask you to enter password (password is 12345678). Once login, type "set ringtype 11", and press enter, then type "write", and press enter, the screen will show "rebooting". After few seconds, ephone-1000s can start to work.

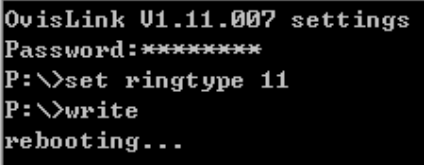